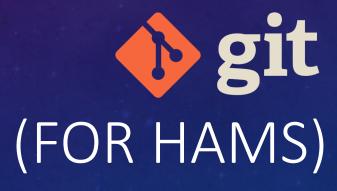

RN

V

TRISTAN HONSCHEID, NMOTH

FEB 2024

#### < > project

i 

| Documents                                 |               |
|-------------------------------------------|---------------|
| Name                                      | ∧ Kind        |
| ~script (1).py                            | Document      |
| 🛄 dont use this one FINAL.py              | Python script |
| 📄 original script from tyler wednesday.py | Python script |
| script (1).py                             | Python script |
| 📄 script (2).part.py                      | Python script |
| script final v2.5.py                      | Python script |
| script ready for prod FINAL.py            | Python script |
| script ready for prod.py                  | Python script |
| script.py                                 | Python script |
|                                           |               |

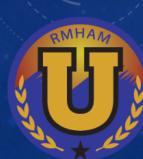

### WHAT IS GIT?

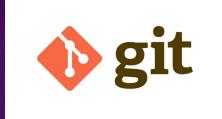

- Version control system
  - Designed for software development
  - But can be used and abused for other things
- Powerful tool for organizing, sharing, and tracking your work

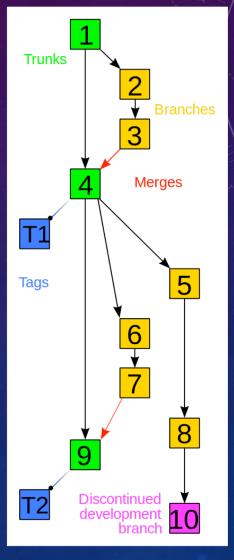

Source: https://commons.wikimedia.org/wiki/File:Revisi on\_controlled\_project\_visualization-2010-24-02.svg

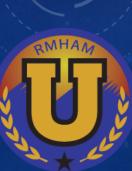

### OTHER VERSION CONTROL SYSTEMS

- Subversion (SVN)
- Mercurial (Hg)
- Revision Control System (RCS)
- Commercial offerings...

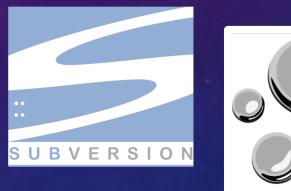

# mercurial

PERFORCE

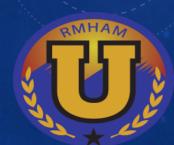

### MISCONCEPTIONS

- "But I'm not a software developer!"
  - Software playing a larger role in Ham Radio than ever before
  - Also useful for storing configs, documentation, KiCad projects, codeplugs, etc
- "It's too much overhead for what I need"
  - Simple workflows exist
  - Lots of benefits
- "Won't everything I write be public on Github.com?"
  - No -- Totally different things

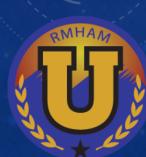

# USING GIT

| C:\Windows\System32\cmd.exe                                                                                                    | – 🗆 X | gitk libgit2 - □  X File Edit View Help                                                                                                    |
|----------------------------------------------------------------------------------------------------|-------|----------------------------------------------------------------------------------------------------|
| D:\GFG>git status<br>On branch master                                                                                                    |       | Local uncommitted changes, not checked in to index development                                                                                                    |
| Initial commit                                                                                                    |       | Fir submodule storting in workdin iterator Add faster git, workdin iterator Marcell Beffer < 2014-03-31 12:22:05 Russell Beffer < 2014-03-31 12:22:05 Russell Beffer < 2014-03-31 12:22:05 Russell Beffer < 2014-03-31 12:24:05 Russell Beffer < 2014-03-31 12:24:05 Russell Beffer < 2014-03-31 12:24:05 Russell Beffer < 2014-03-31 12:24:05 Russell Beffer < 2014-03-31 12:24:05 Russell Beffer < 2014-03-31 12:24:05 Russell Beffer < 2014-03-31 12:24:05 Russell Beffer < 2014-03-31 12:24:05 Russell Beffer < 2014-03-31 12:24:05 Russell Beffer < 2014-03-31 12:24:05 Russell Beffer < 2014-03-31 12:24:05 Russell Beffer < 2014-03-31 12:24:05 Russell Beffer < 2014-03-31 12:24:05 Russell Beffer < 2014-03-31 12:24:05 Russell Beffer < 2014-04-01 Russell Beffer < 2014-04-01 Russell Beffer                                                                                                    |
| Changes to be committed:<br>(use "git rmcached <file>" to unstage)<br/>new file: Basic Code/C++ Project.cbp<br/>new file: Basic Code/README.md<br/>new file: Basic Code/bin/Debug/C++ Project.exe<br/>new file: Basic Code/data.in<br/>new file: Basic Code/data.out<br/>new file: Basic Code/main.cpp</file>   |       | SHAT ID:   b76b5d4275re33192358deealae58e31e7c2al ()   Provemation   Provemation                                                                                                    |
| <pre>new file: Basic Code/obj/Debug/main.o<br/>new file: DS/stackPar.cpp<br/>new file: DS/stackPar.exe<br/>new file: DS/stackPar.o<br/>new file: DS/stlsort.cpp<br/>new file: DS/structcar.cpp<br/>new file: DS/triplesum.cpp<br/>new file: Debugging/Debugging.cbp<br/>new file: Debugging/Debugging.cbp</pre> |       | Be -182,6   Image: Comparison in the image: Comparison in the image: Comparis |
| new file: Debugging/Debugging.depend<br>new file: Debugging/Debugging.layout<br>new file: Debugging/bin/Debug/Debugging.exe<br>new file: Debugging/bin/Release/Debugging.exe<br>new file: Debugging/main.cpp<br>new file: Debugging/obj/Debug/main.o<br>new file: Debugging/obj/Release/main.o                  |       | Wides   Pate     Onethive   Pate induct     Wides   Pate induct     Wides   Sparkle was crashing a lot during 'Extracting Updat     Mide Deter   State with     Downleads   State with     Downleads   G Clone     Mide   TotiseGit     Pittures   New     Wides   Properties                                                                                                    |
| Command line                                                                                                    |       | GUI clients                                                                                                    |

### STARTING OUT

- <u>Init</u>: Start a brand new repository locally (git init)
  - Run inside your project directory
  - Creates a .git directory to store the Git database
  - Add files now or later
- <u>Clone</u>: Copy a repository from somewhere else (git clone)
  - Creates a populated working tree plus .git directory

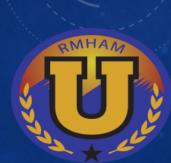

### COMMITS

#### • Each commit:

- Stores a snapshot of your working tree
- Has an author, date, and description (commit message)
- Points to one or more parent commits
- Is identified by a hexadecimal hash
- git show <hash>
- git log

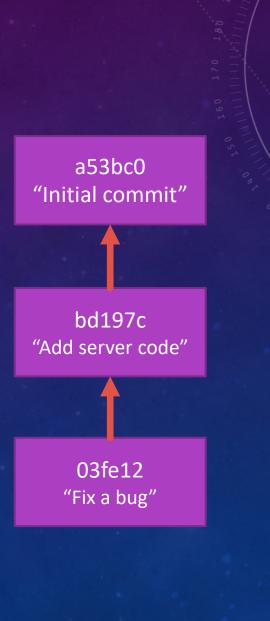

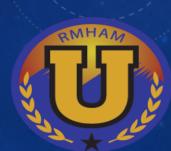

### CREATING COMMITS

- Tracked vs untracked files
  - By default, everything is *untracked*.
  - Good to track: source code, documentation, etc...
  - Leave untracked: build outputs, temp/autosave files, editor or file explorer litter (thumbs.db, .DS\_Store, etc)
    - .gitignore
- Staging
  - Select changes to go into a commit
  - Stage changes by by add-ing them (git add <file>)
- Commit the staged changes (git commit)

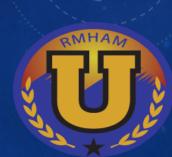

### BRANCHING

- You've been on a default branch called main.
- Branches are just pointers
- Let you diverge and work on concurrent features
- git branch and git checkout

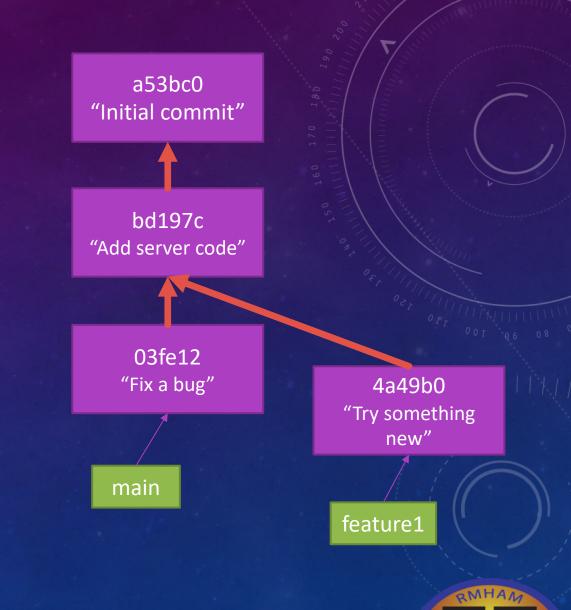

### MERGING

- Combine lineages back together (git merge)
  - Creates a merge commit with multiple parents
  - Potential for merge conflicts
    - Need to be manually rectified
- Alternative method: rebasing
  - Replay commits over another branch

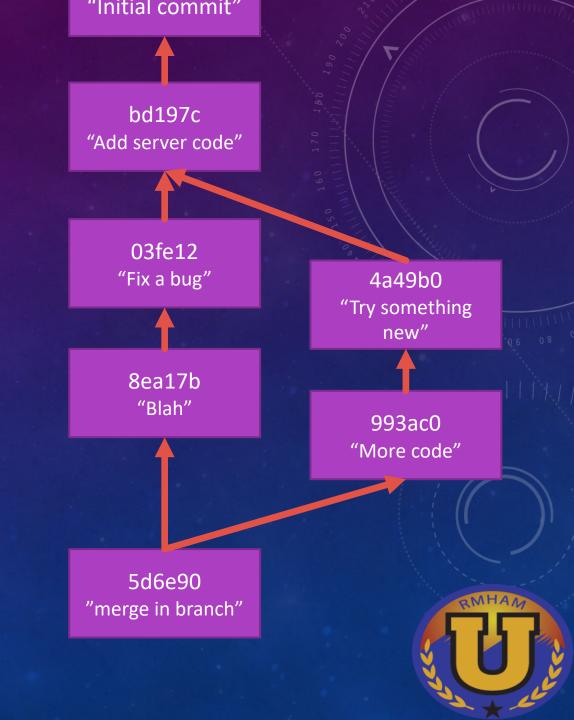

### REMOTES

- Git can send and receive commits to/from other instances of the repository
  - Collaborate among multiple users
  - Can be on same filesystem but usually a remote system accessed via HTTP or SSH
- Frequently, the remote is a repository hosting service like Github, Gitlab, Bitbucket, etc...
- git push, git pull, git clone, git fetch

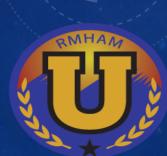

## GIT HOSTING PROVIDERS (GITHUB, ETC)

- Provide a "hub" for multiple users to work off of.
- Safe storage of the repository
- Web front-end for viewing code
- Collaboration tools (issue tracker, wikis, etc)
- CI/CD systems
- Access control
- Fork somebody else's repo so you can work on it
- Pull request / merge request –procedure for approving proposed changes before merging

| Product V Solutions     | ✓ Open Source ✓ Pricing                        |                       |
|-------------------------|------------------------------------------------|-----------------------|
| torvalds / linux Public |                                                |                       |
| > Code 11 Pull requests | 307 🕑 Actions 🖽 Projects 😲 Security            | y 🗠 Insights          |
|                         | ່ະ master 🔹 ່ະ 2 Branches 🛇 824 Tags           |                       |
|                         | torvalds Merge tag 'scsi-fixes' of git://git.k | ernel.org/pub/scm/lir |
|                         | Documentation                                  | Merge tag 'us         |
|                         |                                                | LICENSES: Ac          |
|                         | arch                                           | work around g         |
|                         | block                                          | block: Fix whe        |
|                         |                                                | Marga tag bG          |

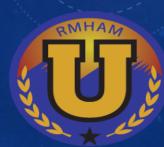

### TYPICAL OPEN-SOURCE CONTRIBUTION WORKFLOW

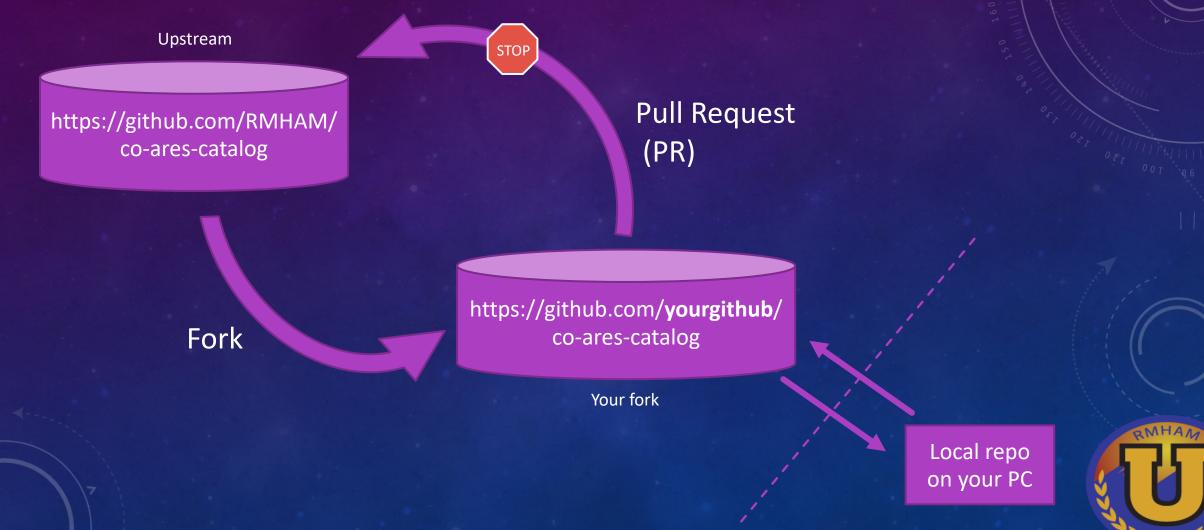

### FURTHER READING

- Official reference and tutorial: <u>https://git-scm.com/doc</u>
- Lots of other guides and tutorials available online

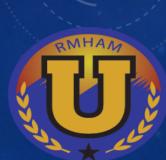